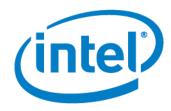

# Intel<sup>®</sup> Setup and Configuration Software (Intel<sup>®</sup> SCS) **Release Notes**

Version 12.1

Document Release Date: April 5, 2019

#### License

Intel<sup>®</sup> Setup and Configuration Software (Intel<sup>®</sup> SCS) is furnished under license and may only be used or copied in accordance with the terms of that license. For more information, refer to the "Exhibit A" section of the "Intel(R) SCS License Agreement.rtf", located in the Licenses folder.

#### Legal Information

No license (express or implied, by estoppel or otherwise) to any intellectual property rights is granted by this document.

Intel disclaims all express and implied warranties, including without limitation, the implied warranties of merchantability, fitness for a particular purpose, and non-infringement, as well as any warranty arising from course of performance, course of dealing, or usage in trade.

The products described may contain design defects or errors known as errata which may cause the product to deviate from published specifications. Current characterized errata are available on request.

Intel technologies may require enabled hardware, specific software, or services activation. Check with your system manufacturer or retailer.

Intel technologies' features and benefits depend on system configuration and may require enabled hardware, software or service activation. Performance varies depending on system configuration.

No computer system can be absolutely secure. Intel does not assume any liability for lost or stolen data or systems or any damages resulting from such losses.

Intel<sup>®</sup> AMT should be used by a knowledgeable IT administrator and requires enabled systems, software, activation, and connection to a corporate network. Intel AMT functionality on mobile systems may be limited in some situations. Your results will depend on your specific implementation. Learn more by visiting Intel® Active Management Technology.

Intel<sup>®</sup> vPro<sup>™</sup> Technology requires setup and activation by a knowledgeable IT administrator. Availability of features and results will depend upon the setup and configuration of your hardware, software and IT environment. Learn more at: http://www.intel.com/technology/vpro.

KVM Remote Control (Keyboard, Video, Mouse) is only available with Intel<sup>®</sup> Core<sup>™</sup> i5 vPro<sup>™</sup> and Core<sup>™</sup> i7 vPro<sup>™</sup> processors with integrated graphics and Intel<sup>®</sup> Active Management technology activated. Discrete graphics are not supported.

Intel, Intel vPro, and the Intel logo, are trademarks of Intel Corporation in the U.S. and/or other countries.

Microsoft, Windows, and the Windows logo are trademarks, or registered trademarks of Microsoft Corporation in the U.S. and/or other countries.

\* Other names and brands may be claimed as the property of others.

© 2019 Intel Corporation

## **Table of Contents**

| 1 Introduction 1 |                                          |   |  |  |  |
|------------------|------------------------------------------|---|--|--|--|
| 1.1              | Intel SCS Components                     | 1 |  |  |  |
| 1.2              | Supported Operating Systems              | 2 |  |  |  |
| 2 Nev            | 2 New Features 3                         |   |  |  |  |
| 2.1              | Changes to the Product Package.          | 3 |  |  |  |
| 2.2              | Added Support for V3 and V4 Certificates | 3 |  |  |  |
| 2.3              | Removed .NET 3.5 Dependency.             | 3 |  |  |  |
| 3 Known Issues 4 |                                          |   |  |  |  |

# 1 Introduction

This document describes new features and changes made in version 12.1 of the Intel<sup>®</sup> Setup and Configuration Software (Intel<sup>®</sup> SCS).

## 1.1 Intel SCS Components

Intel SCS is a collection of software components and utilities developed by Intel. You can use Intel SCS to discover, configure, and maintain Intel products and capabilities on the platforms in your network. Intel SCS includes these components:

- **Remote Configuration Service (RCS)** The RCS is a Windows\* based service that runs on a computer in the network. The RCS can process configuration requests sent by the other Intel SCS components. In database mode, the RCS also handles storage of data collected and sent to the RCS by other Intel SCS components.
- Console The Console is the user interface to the RCS. You can use the Console to create and edit configuration profiles for supported Intel products and capabilities. In database mode, the Console also lets you view data about Intel products that are sent to the RCS. Database mode also includes additional options for Intel AMT. These options include monitoring Intel AMT systems and creating and running "Jobs" on multiple Intel AMT systems.
- **Configurator** The Configurator (ACUConfig.exe) is used to configure Intel AMT (only) and runs locally on each Intel AMT system. You can use the Configurator to configure the system locally or send a configuration request to the RCS.
- Intel<sup>®</sup> AMT Configuration Utility This utility (ACUWizard.exe) is a wizard that you can use to quickly configure individual systems or create XML profiles for host-based configuration using the Configurator. This utility does not interface with the RCS and cannot be used to send requests or data to the RCS. For more information, refer to the Intel (R) \_AMT\_Configuration\_Utility.pdf.
- **Discovery Utility** The Discovery Utility (SCSDiscovery.exe) can be used to get detailed data about Intel AMT (only). This utility does not interface with the RCS. (The Configurator CLI includes a SystemDiscovery command that does interface with the RCS.)
- **Remote Configuration Service Utility** The RCS Utility (RCSUtils.exe) is used to do some of the tasks necessary when installing the RCS.
- **Solutions Framework** The Solutions Framework extends the capability of Intel SCS to discover and configure other Intel products in addition to Intel<sup>®</sup> AMT. For more information, refer to the documentation in the Solutions\_Framework download at <a href="http://www.intel.com/go/SCS">http://www.intel.com/go/SCS</a>.
- **Database Tool** The Database Tool (DatabaseTool.exe) is used to do some of the tasks necessary when installing the RCS in database mode. For example, creating the Intel SCS database.
- Encryption Utility The Encryption Utility (SCSEncryption.exe) is used to encrypt XML files used by Intel SCS.

## **1.2 Supported Operating Systems**

| Version                                                            | Configurator | RCS | Console |  |
|--------------------------------------------------------------------|--------------|-----|---------|--|
| Windows* 10 Pro                                                    | Yes          | No  | No      |  |
| Windows 10 Enterprise                                              | Yes          | No  | No      |  |
| Windows 8.1 Pro                                                    | Yes          | No  | No      |  |
| Windows 8.1 Enterprise                                             | Yes          | No  | No      |  |
| Windows 7 Professional (SP1)                                       | Yes          | Yes | Yes     |  |
| Windows 7 Enterprise (SP1)                                         | Yes          | Yes | Yes     |  |
| Windows Server* 2016                                               | No           | Yes | Yes     |  |
| Windows Server 2012 R2                                             | No           | Yes | Yes     |  |
| Windows Server 2012                                                | No           | Yes | Yes     |  |
| Windows Server 2008 R2 (SP1)                                       | No           | Yes | Yes     |  |
| * Other names and brands may be claimed as the property of others. |              |     |         |  |

This table describes on which operating systems the main Intel SCS components of this release can run.

#### **Additional Requirements**

- The Console requires version 4 of Microsoft .NET Framework\* to be installed on the computer. This is also a requirement of the wizard version of the installer used to install the RCS or the Console (IntelSCSInstaller.exe), and the Database Tool.
- If you are installing the RCS in database mode, the Microsoft SQL Server Native Client\* must be installed on the computer. If the client is not installed, the RCS cannot connect to the database. The RCS folder contains a folder named SQLNativeClient with the 32-bit and 64-bit installers for this client.
- Intel SCS components can run on operating systems installed with these languages: Czech, Danish, Dutch, English, Finnish, French, German, Greek, Hungarian, Italian, Japanese, Korean, Norwegian, Polish, Portuguese, Portuguese-Brazilian, Russian, Simplified Chinese, Spanish, Swedish, Traditional Chinese, Turkish.
- Intel SCS does not support Non-Latin or Extended Latin characters in filenames or values in the XML files.
- A minimum screen resolution of 1024 x 768 is necessary to use the Console. The 800 x 600 screen resolution is not supported.

## 2 New Features

This section describes the main new features and changes included in Intel SCS 12.1.

### 2.1 Changes to the Product Package

SCS 12.1 is delivered as a set of Windows\* installer package (.msi) files. Some SCS components that were previously installed with SCS are now installable separately, from their own installer package files, which are installed by default under "\Program Files (x86) \Intel Corporation\".

## 2.2 Added Support for V3 and V4 Certificates

V3 and V4 certificates are now supported in SCS 12.1.

## 2.3 Removed .NET 3.5 Dependency

With version 12.1, SCS no longer depends on .NET 3.5.

# 3 Known Issues

| Issue Description                                                                                                    | Impact/Solution                                                                                                    |
|----------------------------------------------------------------------------------------------------|----------------------------------------------------------------------------------------------------|
| When upgrading to SCS 12.1, the Windows<br>Registry value for TLS opt-in is set to 0 (disabled)<br>by default.                                                                                                    | The TLS opt-in Registry value is set to 0 by default, and<br>must be manually changed to 1 (TLS10_OPT_IN_<br>VAL=1) to enable TLS 1.0 support on legacy AMT<br>platforms.                            |
| When using Windows Server 2008 R2 (SP1) as<br>the OS for the SCS Remote Configuration<br>Service, SCS may require updates to its<br>Microsoft* SChannel and WinHTTP keys in order<br>to communicate with AMT platforms that<br>support only TLS 1.1 or higher. | See the Microsoft knowledgebase article at<br><u>https://support.microsoft.com/en-</u><br><u>ae/help/3140245/update-to-enable-tls-1-1-and-tls-1-2-</u><br><u>as-default-secure-protocols-in-wi</u> . |